## Changing a Study Plan

To change your approved study plan, log into **VandalWeb** and choose **Student Profile** on the **Students** menu.

Select **Degree Audit** from the left side of Student Profile.

The plans list opens with the active, approved study plan marked with a Yes in the **Active** column. Click the blue **Description** to open the plan.

In Degree Audit, click **PLANS** at the top left, next to **AUDITS**.

**Student Profile** 

Degree audit, unofficial transcript, transfer evaluation, holds, test scores

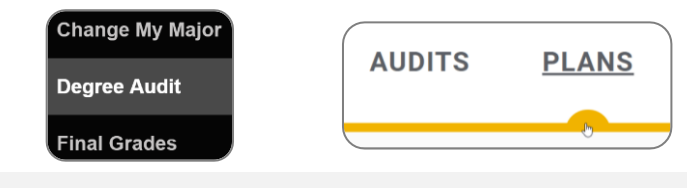

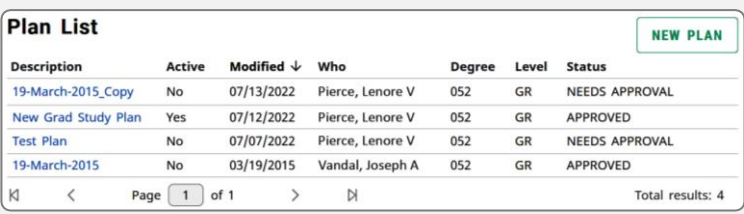

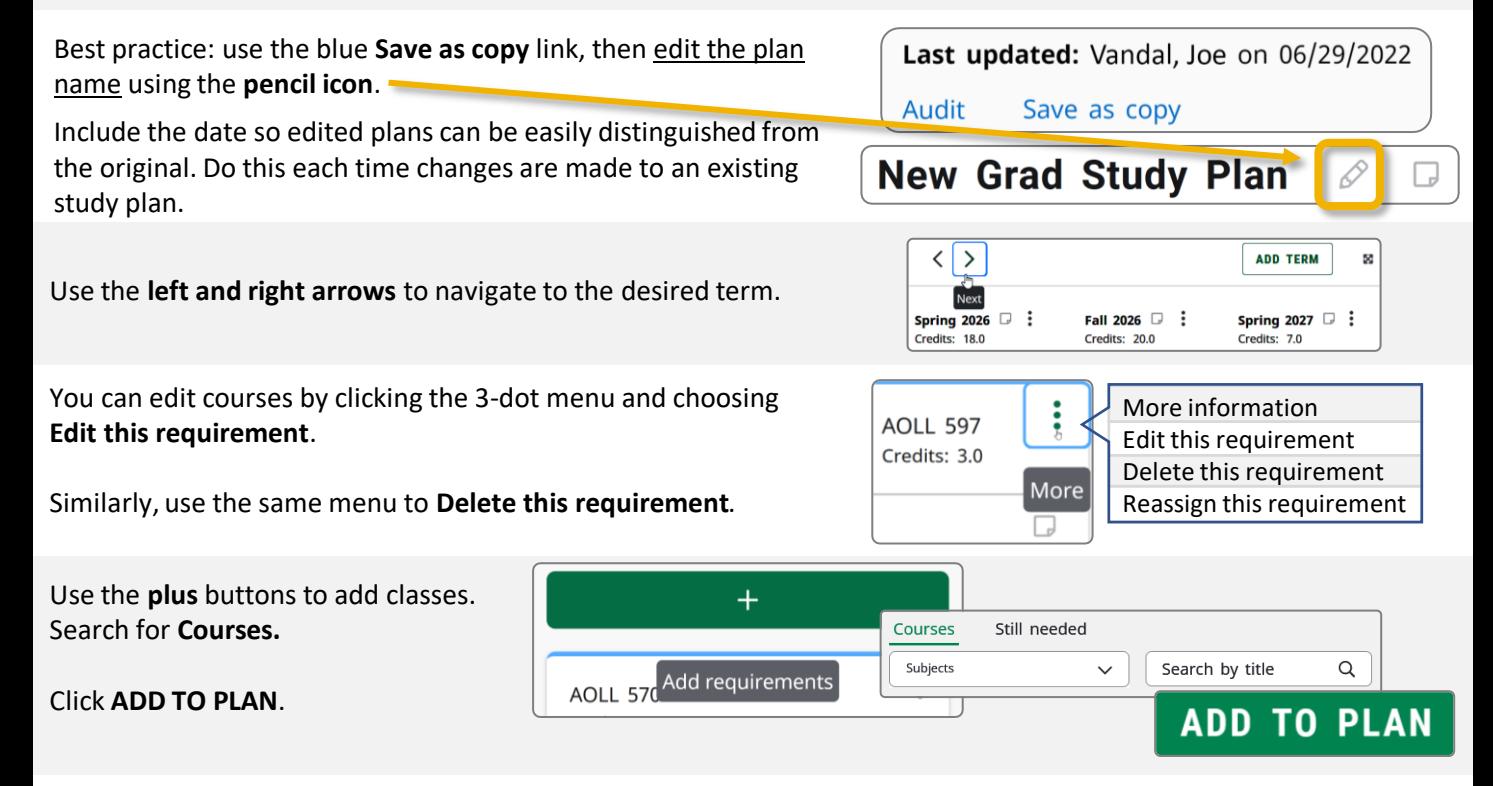

Ensure that your new plan meets the credit requirements for COGS and your department. If the plan contains less than the minimum number of credits required for your degree, it will be returned to you for revision. You may review credit requirements in the current year's [Catalog](https://catalog.uidaho.edu/).

Once you have made changes to your plan, click **Submit for Approval**. Your plan will be sent to your Major Professor, department chair, COGS, and finally to the Registrar's Office for approval. You will get an email after each approval is granted.

## SUBMIT FOR APPROVAL

**Questions?**  Please feel free to reach out to COGS at any time.

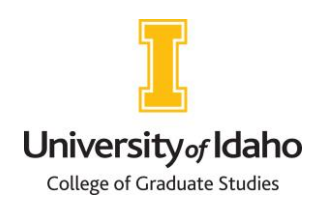

**College of Graduate Studies** [cogs@uidaho.edu](mailto:cogs@uidaho.edu?subject=Changing%20Study%20Plan) **208-885-2647 Morrill Hall 104**